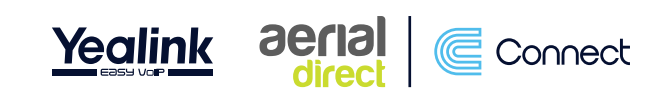

# **Yealink W52 Quick Start Guide**

## **Dialling Numbers**

There is no need to dial '9' for an outside line if you previously had to. Dial the number (including area code) on the handset then press the  $\overline{\text{ex}}$  key or the green button  $\sqrt{c}$ .

To end the call, press the red button  $\blacksquare$ .

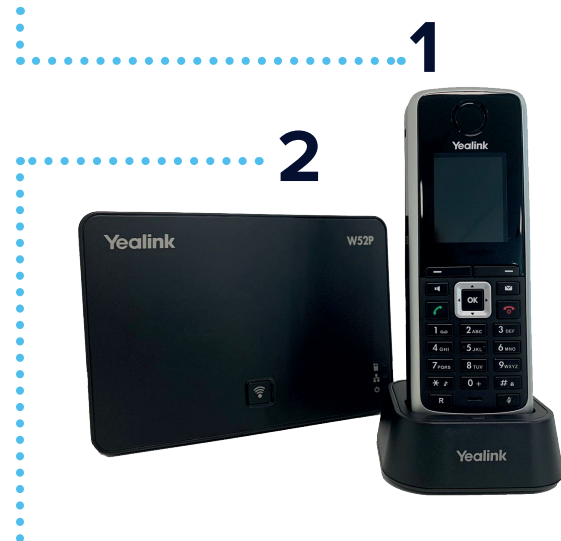

## **DND (Do Not Disturb)**

- 1. Press the <sup>ox</sup> button.
- 2. Using the arrow keys, scroll to 'Call Features' **...**
- 3. Select 'Do Not Disturb'.
- 4. Select your user.<br>5. Using the arrow
- Using the arrow keys, scroll left or right to enable or disable 'Do Not Disturb'.
- 6. 'Do Not Disturb' enabled will be indicated by a  $\bullet$ symbol at the top of the screen.

*\*Please note placing your phone on 'Do Not Disturb' will send all calls that come to you, straight to your voicemail. If a call comes in to a group that you are a part of and everyone in that group is on DND, this will send the call to the group voicemail.*

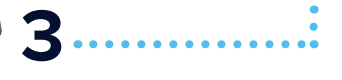

## **Transferring Calls**

#### **Blind Transfer**

## **(Transfer a call without announcing)**

- 1. Answer the call.
- 2. Press the 'Option' soft key.<br>3. Select 'Transfer'
- 3. Select '<mark>Transfer'.</mark><br>4 Dial the extensio
- Dial the extension number you wish to transfer the call to or select from 'Directory'.
- 5. Press the 'Transfer' soft key.

## **On Hold**

- 1. Answer the call.<br>2. Dress the 'Ontion
- Press the 'Option' soft key
- 3. Select 'Hold'.
- 4. To bring the call back, press the 'Resume' soft key.

## **Open Transfer**

#### **(Transfer a call with announcing)**

- 1. Answer the call using the areen button  $\sqrt{\epsilon}$ .
- 2. Press the 'Options' soft key.<br>3. Select 'Transfer'
- 3. Select 'Transfer'.<br>4 Dial the extension
- Dial the extension you wish to transfer to or select from 'Directory'.
- 5. Press either the  $\overline{\text{ex}}$  key or the areen button  $\sqrt{\epsilon}$ .
- 6. Wait for your colleague to answer.
- 7. Press the 'Transfer' soft key to send the call to your colleague.
- 8. If your colleague is unavailable you can bring the call back to your handset by pressing the 'End' soft key.

## **Call History**

- 1. Press the 'History' soft key.<br>2. Using the arrow keys you o
- Using the arrow keys, you can scroll up and down through the following:
	- All calls
	- Outgoing calls
	- Missed calls
	- Accepted calls

Yealink

## **Pick Up Groups**

## **Group Pick Up**

Press \*8 followed by the  $\overline{\text{ok}}$ key to pick up a call that is in your group.

## **Direct Pick Up**

**6**

**7**

Press 8\* plus the extension number you wish to pick up followed by the **x** key. For example: \*8201 [or would pick up the extension 201 if it was ringing.

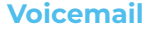

## **From Your Extension**

- 1. Press the  $\blacksquare$  button or dial '555', followed by the **K**ey then select the voicemail box under your user.
- 2. When prompted enter the password, (Default is 0000) followed by the # key.
- 3. Listen to options.

#### **From Another Extension**

- 1. Dial '556' followed by the  $\frac{1}{x}$  key or green button  $\frac{1}{x}$ .
- 2. Enter the mailbox number you want to check, followed by the  $\#$  key (usually the same as extension number).
- 3. When prompted enter the password, (Default is 0000) followed by the # key.
- 4. Listen to options.

## **Address Book**

- 1. Press the  $\frac{1}{2}$  key.<br>2. Using the arrow
- Using the arrow keys, scroll to 'Directory' **a**.
- 3. You can either scroll through using the up and down arrows or use the keypad to start typing the name of contact you wish to select.
- 4. Pressing the  $\Gamma$  call button will call the selected contact.

*\*Please note that this method can also be used to access group voicemail.*

## **Recording Voicemail Greetings**

1. Follow the steps above to either record a personal or group voicemail.

**5**

**W52F** 

**4**

Yealink

2. At the options menu select the option 'O' and the follow the prompts.

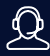

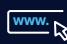

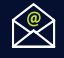